Orientation to the Community Data Program's Tableau Infographics and Dashboards

By Jamie Carrick

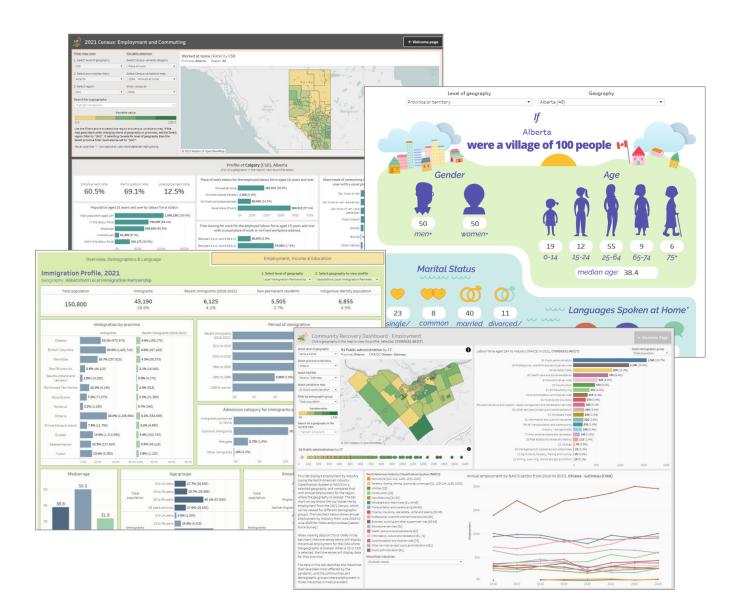

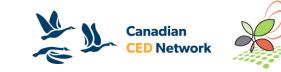

# What is Tableau?

- Data visualization and analysis platform
- Software for building and sharing interactive infographics and data tools (dashboards)

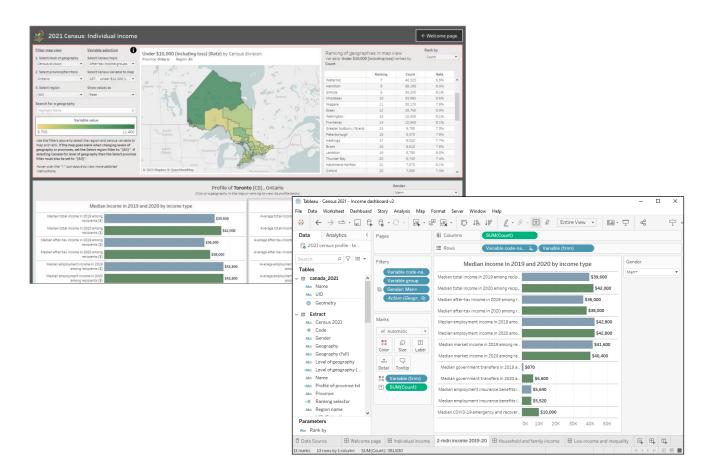

Canadian CED Network

# **Versions of Tableau**

#### Tableau Desktop

- Premium Tableau software used to create dashboards
- Requires annual or monthly subscription fee ("Creator" subscription)
- Available at a discount for non-profit organizations through <u>TechSoup</u>
- Includes Tableau Prep

#### Tableau Public

- Free software for creating dashboards, sharing and embedding online
- Offers most of the functionality of Desktop with a few key limitations:
  - Limit on number of rows in data sources
  - Dashboards must be saved to the cloud where they become publicly available. Anyone with the link can view and share it.

#### Tableau Reader

- Free software used to open and interact with Tableau Dashboards
- Opens Tableau Packaged Workbooks (.twbx files)
- Can't be used to create or edit dashboards
- How we intend for CDP members to use our dashboards

#### Other versions of Tableau for sharing dashboards:

- Tableau Cloud
  - Mainly for organizations sharing dashboards internally
  - Monthly or annual fee
  - Only registered users with "Viewer" subscription can view dashboards on Tableau Cloud
- Tableau Embedded Analytics
  - Significant cost, dependent on factors such as number of users
  - Secure, customizable embedding with support from Tableau

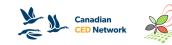

# Tableau for CDP members

- Creating Tableau Dashboards for CDP members, with goal of reaching "Modest Capacity Users"
- Growing library of dashboards available in the CDP catalogue
- Dashboards present data from the Census and other sources, covering all of Canada at varying levels of geography
- Tableau training and support for CDP members

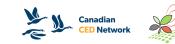

# **CDP's dashboard library**

- Over 40 dashboards currently available in the catalogue
- Interactive Infographics
  - Immigration Profile Dashboard, 2021
  - Village of 100 Dashboard, 2021
- Themed Dashboards
  - Community Recovery Dashboard
  - Housing Dashboard
- Analytical dashboards visualizing CDP datasets
  - IMDB ICARE Dashboard
  - 2021 Census Profile Dashboards
- And more..

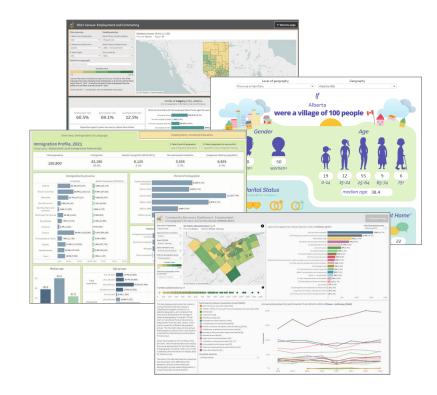

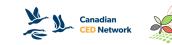

# **Infographics and Dashboards Portal**

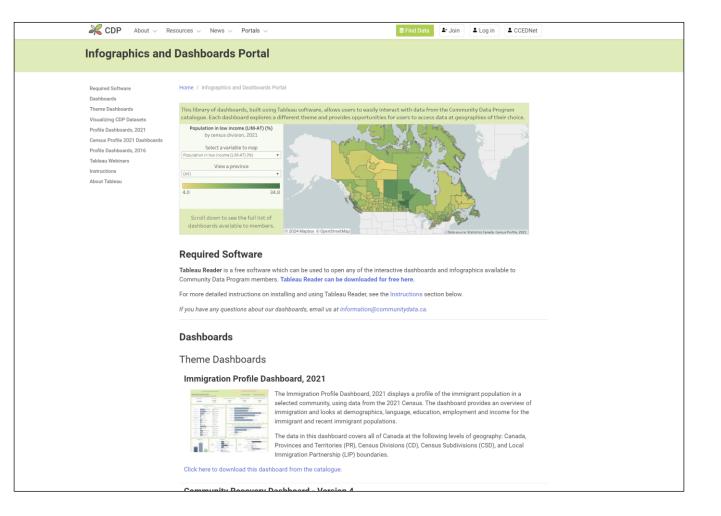

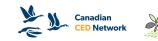

#### How to use CDP Tableau Dashboards Installing Tableau Reader

- Tableau Reader is all you need to access and use our Tableau data products
- Free software
- Tableau Reader can be downloaded here: <u>https://www.tableau.com/products/reader</u>

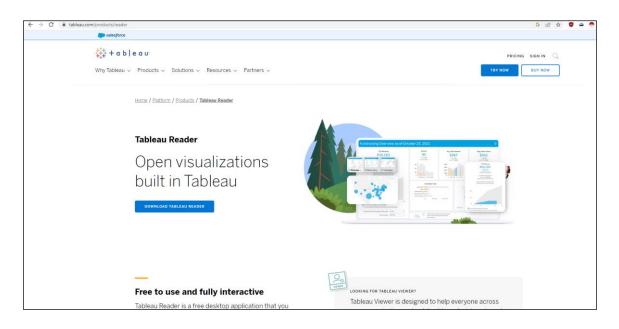

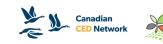

### How to use CDP Tableau Dashboards Finding Tableau dashboards in the CDP catalogue

- There are currently over 40 dashboards available to CDP users
- To find dashboards:
  - Interactive Infographics and Dashboards Portal
  - <u>Catalogue Data analysis and visualization tools product group</u>
- Dashboards are all in Packaged Workbook (.twbx) format, openable in Tableau Reader

| Find Data                                                                                                    |                                                                                            |                                                                        |                                                   |                        | ve Infographics and Dashboards                                                                                                    |
|----------------------------------------------------------------------------------------------------|--------------------------------------------------------------------------------------------|------------------------------------------------------------------------|---------------------------------------------------|------------------------|----------------------------------------------------------------------------------------------------|
|                                                                                                    |                                                                                            |                                                                        |                                                   |                        |                                                                                                    |
| Topics                                                                                                    | Product group                                                                              | Data provider                                                          |                                                   |                        | Home / Interactive Infographics and Dashboards                                                                                                    |
| Choose some options                                                                                                    | Data analysis and visualization tools ×                                                    | Choose some options                                                    |                                                   |                        | uReader<br>ader This series of interactive dashboards, built using Tableau software, allows users to easily view and interact with r                                                                                                    |
| Title                                                                                                    | Geographies Ye                                                                             | ars within data                                                        | Items per page                                    |                        | Community Data Program catalogue. Each dashboard explores a different theme and provides opportunities for<br>analyze data at geographies of their choice. The dashboards are designed to be intuitive for users at all levels of                                                                                                    |
|                                                                                                    | Choose some options                                                                        |                                                                        | 20                                                |                        | useable on both PC and Mac computers.                                                                                                    |
| Add part, or all of the title                                                                                                    | ie                                                                                         | 2006 1976                                                              |                                                   |                        | The software required to use these dashboards is Tableau Reader, which can be downloaded here for free. For n<br>instructions on installing and using Tableau Reader, click here.                                                                                                    |
| Apply Filters Reset Filters                                                                                                    |                                                                                            |                                                                        |                                                   |                        | Dashboards                                                                                                    |
|                                                                                                    |                                                                                            |                                                                        |                                                   |                        | Longitudinal Immigration Database ICARE Dashboard, 2012-2019                                                                                                    |
|                                                                                                    |                                                                                            |                                                                        |                                                   |                        | The Longitudinal Immigration Database ICARE Dashboard presents data from the<br>and T2 in a series of Interactive charts. Data on immigrant tackfier mobility and ce<br>compared with settlement service delivery, admission categories and world areas                                                                                       |
| Home / Find Data Displaying 1 - 20 of 30 Products, sorted by post (                                                                                                    | date                                                                                       |                                                                        |                                                   |                        | dashboard includes time series showing data on immigrant taxfiler landing groups<br>showing data for individual tax years.                                                                                                    |
|                                                                                                    | date                                                                                       |                                                                        |                                                   |                        |                                                                                                    |
|                                                                                                    | date                                                                                       | Geographies                                                            | Years within<br>data                              | Posted ▼               | showing data for individual tax years.                                                                                                    |
| Title Longitudinal Immigration Database ICARE Dat PRODUCT GROUP: Data analysis and visualizat TOPIC: Data tools, TOPIC: Canters, TOPIC: Transer, STOPIC: Topic: Transer, STOPIC: Transer, STOPIC: | shboard, 2012-2019                                                                         | Province and Territory, Census<br>Subdivision, Census Division, Custom |                                                   | Posted ▼<br>03/28/2023 | showing data for individual tax years.<br>Click here to download this dashboard from the catalogue.<br>Village of 100 Dashboard, 2021<br>This is a new version of census indicators for a<br>rif were a village of 100 people. This is a new version of the previous Village of 10<br>with 2021 Census data.                                  |
| Displaying 1 - 20 of 30 Products, sorted by post of<br>Title<br>Longitudinal Immigration Database ICARE Date<br>PRODUCT GROUP: Data analysis and visualizat<br>DrOH: Data toos: TOHC: Cuttural identity. TO                                                                                                    | shboard, 2012-2019<br>tion tools<br>Pfic: Immigration , TOPIC: Housing , TOPIC: Mobility , | Province and Territory, Census<br>Subdivision, Census Division, Custom | data<br>2012, 2013,<br>2014, 2015,<br>2016, 2017, |                        | showing data for individual tax years.<br>Click here to download this dashboard from the catalogue.<br>Village of 100 Dashboard, 2021<br>This interactive Tableau dashboard presents a selection of census indicators for a<br>If were a village of 100 people. This is a new version of the previous Village of 10<br>with 0207 Census data. |

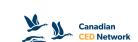

#### How to use CDP Tableau Dashboards Opening Tableau Packaged Workbooks

- 1. Install Tableau Reader
- 2. Find and download a dashboard from the CDP catalogue
  - Same steps as downloading any other data product
- 3. Unzip the .zip file that is downloaded containing the packaged workbook file
- Double-click to open the packaged workbook file in Reader OR open Tableau Reader, click File > Open and select the packaged workbook file

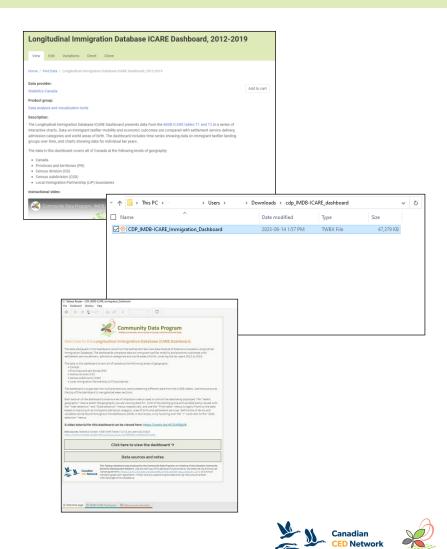

### How to use CDP Tableau Dashboards Using Tableau dashboards

- The instructions vary by dashboard
- Dashboards contain instruction and are designed to be intuitive to use
- Select geographies and apply filters
- Most dashboards contain a welcome page and links to data sources
- If you have specific questions, email us at information@communitydata.ca

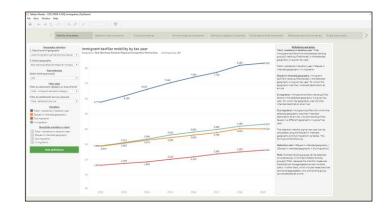

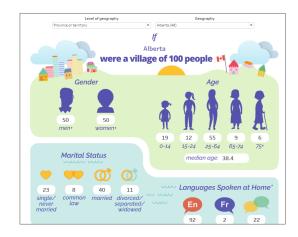

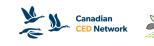

## **Demo: Immigration Profile Dashboard, 2021**

- Infographic style dashboard
- Displays immigration-related variables for a selected community

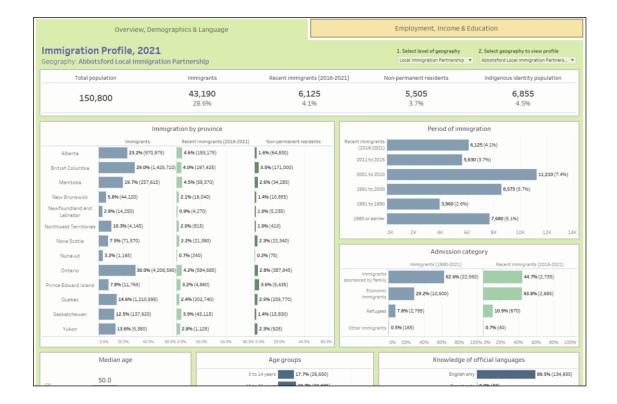

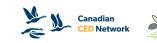

## **Demo: Community Recovery Dashboard V4**

- Themed dashboard
- Interactive mapping and charts for comparison across geographies
- Filters for selecting data to display

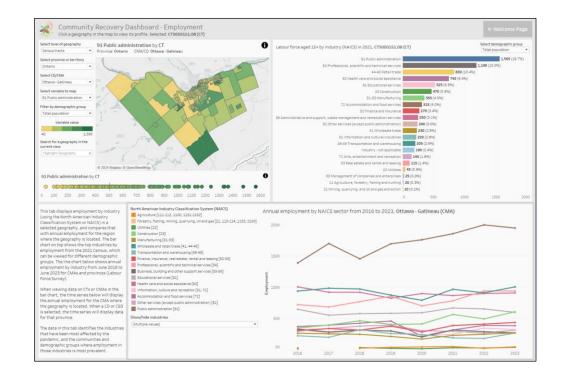

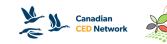

### Demo: Census Profile, 2021 - Education, Labour Force and Commuting Dashboard

- Infographic dashboard with interactive mapping
- Displays data from 2021 Census Profile
- Part of 2021 Census Profile dashboard series

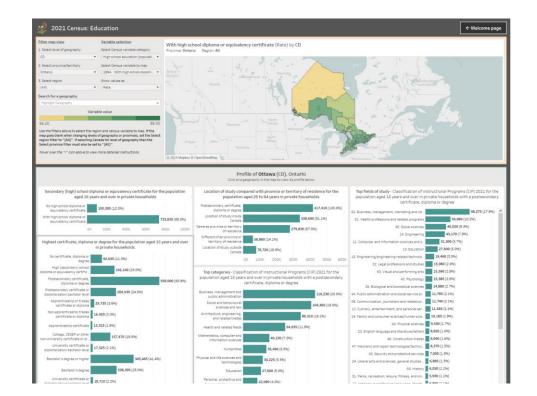

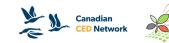

## How to use CDP Tableau Dashboards Common questions and issues

- Text in dashboards appears too large or is cut off
  - Adjust scaling setting to "100%" when using Tableau Reader
    - Found in Windows "Display" settings under "Scale and Layout"
  - OR in some cases this can be fixed permanently in the Tableau Reader Windows properties (right-click the Tableau Reader shortcut in Windows and click "Properties")
    - Go to "Compatibility" > "Change high DPI settings" then checking the box for "Override high DPI scaling behavior"
    - Select "System" for "Scaling performed by:" setting
    - If this does not work, unchecking "Override high DPI scaling behavior" will return everything to normal

| Change the size of text, apps, and othe | r items |
|-----------------------------------------|---------|
| 150% (Recommended)                      | $\sim$  |

| General                                                           | ecurity Details Previo                                            |                      |                                                                                                    |         |
|-------------------------------------------------------------------|-------------------------------------------------------------------|----------------------|----------------------------------------------------------------------------------------------------|---------|
|                                                                   | Shortcut                                                          | Compat               | ibility                                                                                                    |         |
|                                                                   | working correctly on t<br>tibility troubleshooter.                | this version of Wind |                                                                                                    |         |
| Run compatibilit                                                  | y troubleshooter                                                  |                      | Tableau Reader 2021.3 Properties                                                                                                    | ×       |
| How do I choose o                                                 | ompatibility settings m                                           | anually?             | Choose the high DPI settings for this program.                                                                                                    |         |
| Compatibility mod                                                 | e                                                                 |                      | Program DPI                                                                                                    |         |
| Run this program in compatibility mode for:                       |                                                                   |                      | Use this setting to fix scaling problems for this progra<br>instead of the one in Settings<br>Open Advanced scaling settings                                                                                                    | am      |
| Windows 8                                                         |                                                                   | ~                    | A program might look blurry if the DPI for your main die                                                                                                    | en la c |
| Settings<br>Reduced colo                                          | r mode                                                            |                      | changes after you sign in to Windows. Windows can by u<br>changes after you sign in to Windows. Windows can by it<br>his scaling problem for this program by using the DPI th<br>set for your main display when you open this program.<br>Use the DPI that's set for my main display when | to fix  |
| 8-bit (256) color                                                 | $\sim$                                                            |                      | I signed in to Windows $\sim$                                                                                                    |         |
|                                                                   |                                                                   |                      | Learn more                                                                                                    |         |
| Run in 640 x 4                                                    | 180 screen resolution                                             |                      |                                                                                                    |         |
|                                                                   | 180 screen resolution<br>reen optimizations                       |                      |                                                                                                    |         |
| Disable fullscr                                                   |                                                                   | or                   | High DPI scaling override                                                                                                    |         |
| Disable fullscr                                                   | een optimizations                                                 | lor                  | High DPI scaling override<br>Override high DPI scaling behavior.<br>Scaling performed by:                                                                                                    |         |
| Disable fullscr                                                   | een optimizations<br>ram as an administrat                        | lor                  |                                                                                                    |         |
| Disable fullscr<br>Run this prog<br>Register this p<br>Change hig | een optimizations<br>ram as an administrat<br>program for restart | lor                  | System                                                                                                    | ncel    |

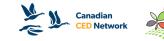

## How to use CDP Tableau Dashboards Common questions and issues

- The map doesn't update when changing provinces or levels of geography
  - The map needs to be in the "reset" position to update when changing geographies
  - If you have moved the map, press the "Reset Map" button (pin icon) before or after changing geography filters to zoom to the new geographies automatically

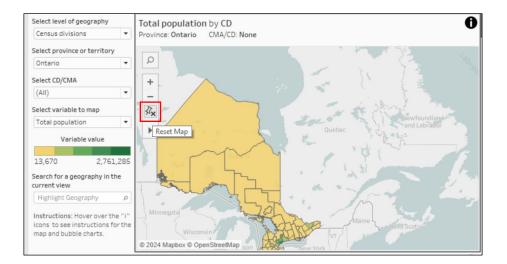

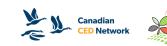

## How to use CDP Tableau Dashboards Common questions and issues

- The map display disappears when changing geography filters
  - Set the "Select region" or "Select CD/CMA" filters to "(All)" (or click the "Click to show all values" button) and the geographies should reappear
    - If they do not reappear, then set "Select province or territory" to "(All)" as well and that will fix the issue
  - This happens when you have filtered out all geographies with your filter selection

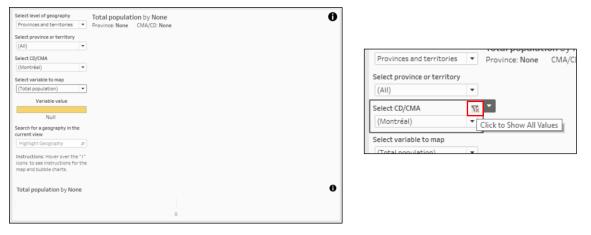

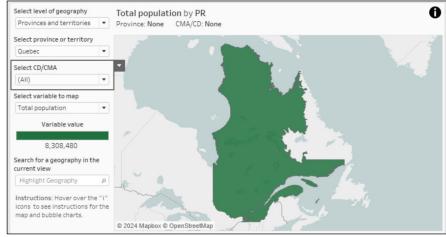

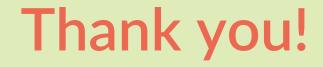

### Questions?

If you have any questions about our dashboards, you can email us at <u>information@communitydata.ca</u>

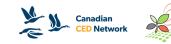